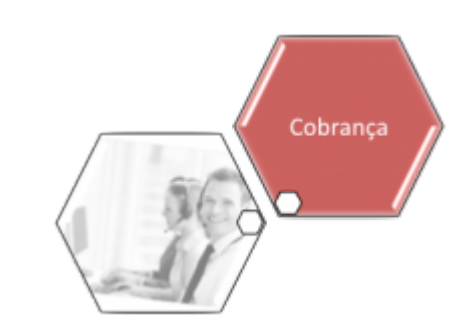

# <span id="page-0-0"></span>**Manter Comando de Atividade de Ação de Cobrança**

O objetivo desta funcionalidade é manter os comandos de atividades de ação de cobrança. Ela pode ser acessada via **Menu de sistema**, no caminho: **[GSAN](https://www.gsan.com.br/doku.php?id=ajuda:pagina_inicial) > [Cobrança](https://www.gsan.com.br/doku.php?id=ajuda:cobranca) > [Comando de](https://www.gsan.com.br/doku.php?id=ajuda:cobranca:comando_de_atividade_de_acao_de_cobranca) [Atividade de Ação de Cobrança](https://www.gsan.com.br/doku.php?id=ajuda:cobranca:comando_de_atividade_de_acao_de_cobranca) > Manter Comando de Atividade de Ação de Cobrança**.

Feito isso, o sistema visualiza a tela abaixo:

|              |                                         |                        |                                                     |                                                    |                                                         |                     |      |                              | © Gsan -> Cobranca -> Comando de Atividade de Acao de Cobranca -> Manter Comando de Atividade de Acao de Cobranca |                          |
|--------------|-----------------------------------------|------------------------|-----------------------------------------------------|----------------------------------------------------|---------------------------------------------------------|---------------------|------|------------------------------|----------------------------------------------------------------------------------------------------|--------------------------|
|              |                                         |                        | Manter Comando de Ação de Cobrança                  |                                                    |                                                         |                     |      |                              |                                                                                                    |                          |
|              |                                         |                        |                                                     |                                                    |                                                         |                     |      |                              |                                                                                                    |                          |
|              |                                         |                        |                                                     |                                                    | Atividades de Ação de Cobrança do Cronograma Comandadas |                     |      |                              |                                                                                                    |                          |
|              |                                         | Todos Grupo Referência | Ação                                                |                                                    | <b>Atividade</b>                                        |                     |      | Comando                      | Data Prevista do                                                                                                  |                          |
|              |                                         |                        |                                                     |                                                    |                                                         |                     | Data | Hora                         | Cronograma                                                                                                    |                          |
|              | G1                                      | 09/2009                | NOTIFICACAO DE<br><b>DEBITOS</b>                    |                                                    | GERAR                                                   | 16/09/2009 17:56:58 |      |                              | 16/09/2009                                                                                                    | ۸                        |
| □            | G1                                      | 09/2009                | ORDEM DE<br>CORTE                                   |                                                    | <b>ENCERRAR</b>                                         | 23/11/2010 10:13:01 |      |                              | 01/11/2009                                                                                                    |                          |
|              | G1                                      | 09/2009                | NOTIFICACAO DE<br><b>DEBITOS</b>                    |                                                    | <b>ENCERRAR</b>                                         | 16/10/2009 17:56:58 |      |                              | 16/10/2009                                                                                                    | $\overline{\phantom{a}}$ |
|              |                                         |                        |                                                     |                                                    |                                                         |                     |      |                              |                                                                                                    |                          |
| Remover      |                                         |                        |                                                     |                                                    |                                                         |                     |      |                              |                                                                                                    |                          |
|              |                                         |                        |                                                     |                                                    |                                                         |                     |      |                              |                                                                                                    |                          |
|              |                                         |                        | Atividades de Ação de Cobrança Eventuais Comandadas |                                                    |                                                         |                     |      |                              |                                                                                                    |                          |
| <b>Todos</b> |                                         | Ação                   | Atividade                                           | <b>Título</b>                                      | Data                                                    | Comando<br>Hora     |      | Critério<br><b>Utilizado</b> | Critério                                                                                                    |                          |
| □            | NOTIFICACAO<br>DE DEBITOS               |                        | <b>GERAR</b>                                        | <b>JOSE WILSON</b><br>MEDRADO DE<br><b>ALMEIDA</b> | 16/11/2009 09:34:29                                     |                     |      | Rota                         |                                                                                                    | $\Delta$                 |
| o            | <b>NOTIFICACAO</b><br><b>DE DEBITOS</b> |                        | GERAR                                               | <b>JOSE WILSON</b><br><b>MEDRADO</b>               | 18/11/2009 10:24:27                                     |                     |      | Rota                         |                                                                                                    |                          |

Base de Conhecimento de Gestão Comercial de Saneamento - https://www.gsan.com.br/

Inicialmente, o sistema exibe a tela contendo os comandos incluídos:

• Atividades de Ação de Cobrança do Cronograma Comandadas;

• Atividades de Ação de Cobrança Eventuais Comandadas.

Para remover um comando, marque no checkbox correspondente ao item desejado, ou clique no link **Todos** para remover todos os comandos incluídos. Em seguida, clique no botão Remover

## **Tipo de Comando - Eventual**

Foram alteradas as funcionalidades do sistema para que seja possível gerar comandos de cobrança eventuais, filtrando os imóveis com retorno de fiscalização selecionado em parâmetro de filtro nos comandos de cobranças eventuais:

•

Quantidade Mínima de Dias de Vencimento (só serão considerados os imóveis que tiverem pelo menos uma conta com a quantidade de dias de vencida maior ou igual ao informado); •

Indicador para que sejam selecionados os Imóveis com Situação de Ligação Não Alterada por Débito (nesse caso, o usuário deve selecionar se deseja que apenas esses imóveis façam parte da cobrança, ou que eles também (opção padrão) sejam selecionados ou, ainda, que eles não façam parte. Este indicador foi atualizado no retorno da ordem de fiscalização na ordem de serviço). Incluída a possibilidade de geração de comandos eventuais de cobrança, usando como entrada a relação de imóveis definidos em arquivo texto. Esse arquivo conterá as matrículas dos imóveis e o sistema verificará, na geração do comando de cobrança, apenas as situações definidas em filtro, não verificando as regras de validação de documentos predecessores. O arquivo será selecionado no momento da geração do comando de cobrança, desde que nenhum outro filtro tenha sido selecionado; ou seja, essa opção é exclusiva, ou seleciona o arquivo ou outros filtros de imóveis. As regras serão atendidas através de comandos eventuais, não sendo necessário adequar essas regras para a geração de comandos por cronograma.

Para manter o **Tipo de Comando - Eventual**, clique no link do campo **Ação** para que o sistema

exiba a tela abaixo. Realize as modificações que julgar necessárias e clique no botão **Concluir** Por solicitação da **Compesa**, foram alteradas as funcionalidades relacionadas ao Comando de Atividade de Ação de Cobrança Eventual, para que seja possível informar uma ou mais Localidades de uma Gerência Regional, uma Localidade isolada, ou um ou mais Setores Comerciais de uma Localidade. As funcionalidades **[Inserir Comando de Atividade de Ação de Cobrança](https://www.gsan.com.br/doku.php?id=ajuda:cobranca:inserir_comando_de_atividade_de_acao_de_cobranca)**

**[\(Eventual\)](https://www.gsan.com.br/doku.php?id=ajuda:cobranca:inserir_comando_de_atividade_de_acao_de_cobranca)** e **[Manter Comando de Atividade de Ação de Cobrança \(Eventual\)](#page-0-0)**, quando

informada uma gerência regional, são exibidas para seleção as localidades associadas à gerência. Para que seja possível informar apenas uma localidade, são exibidos para seleção os setores comerciais associados a ela.

Somente será possível escolher uma das opções, ou seja, caso seja informada a gerência regional e as localidades, a opção de informar uma localidade e os setores serão desabilitados e, caso seja informada uma localidade e os respectivos setores, a opção de informar a gerência e as localidades serão desabilitadas.

Foi alterada a funcionalidade **[Consultar Comando de Atividade de Ação de Cobrança](https://www.gsan.com.br/doku.php?id=ajuda:cobranca:consultar_comando_de_atividade_de_acao_de_cobranca)** para adicionar o campo das localidades selecionadas, o campo da localidade informada, e o campo dos setores comerciais selecionados no filtro.

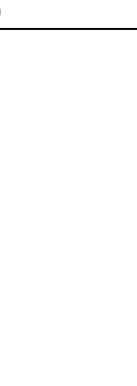

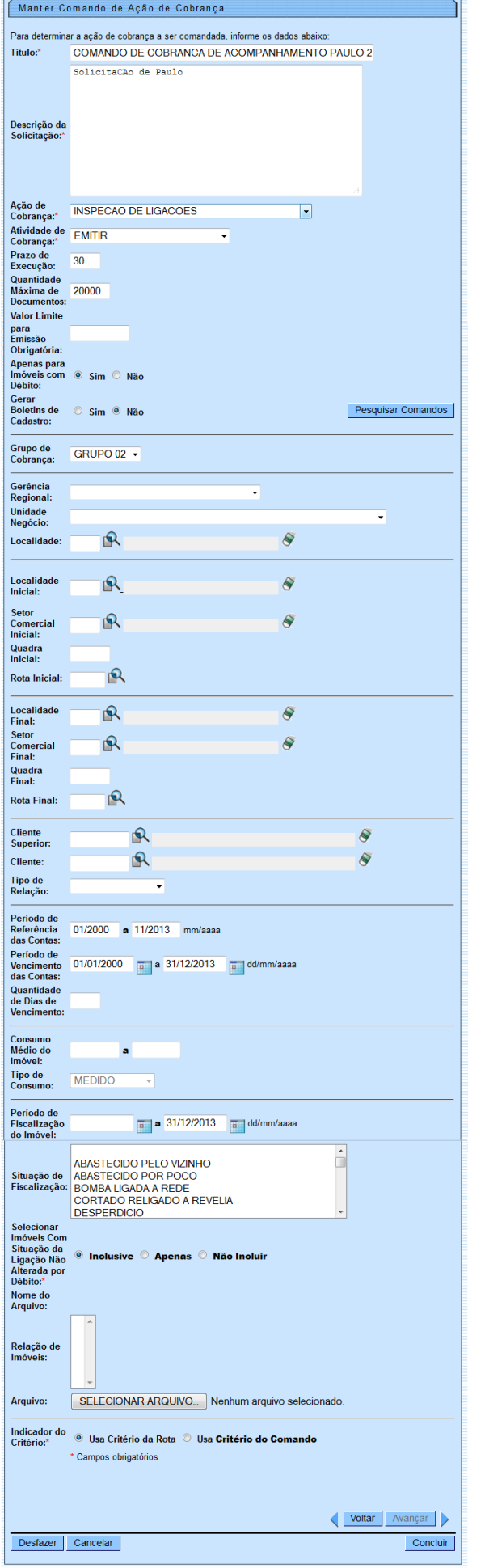

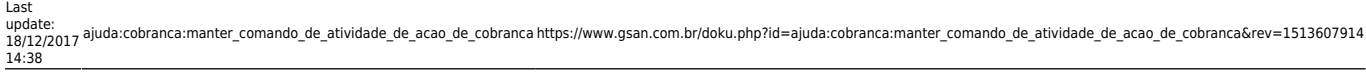

Ao clicar no botão **Pesquisar Comandos**, tela acima, o sistema exibe a tela para que seja feita a pesquisa de comandos de ação de cobrança. Informe os parâmetros e clique no botão Pesquisar

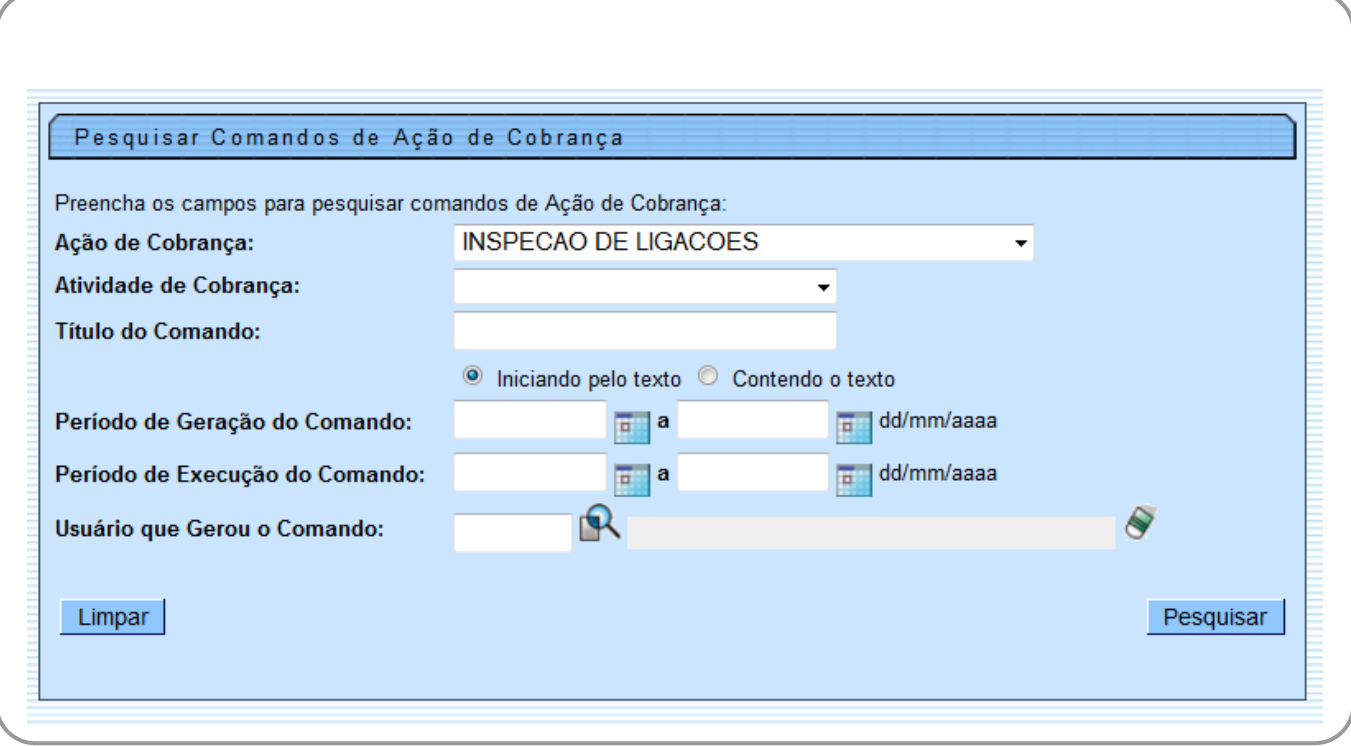

Em seguida, será exibida a tela abaixo, contendo as atividades eventuais de cobrança selecionadas.

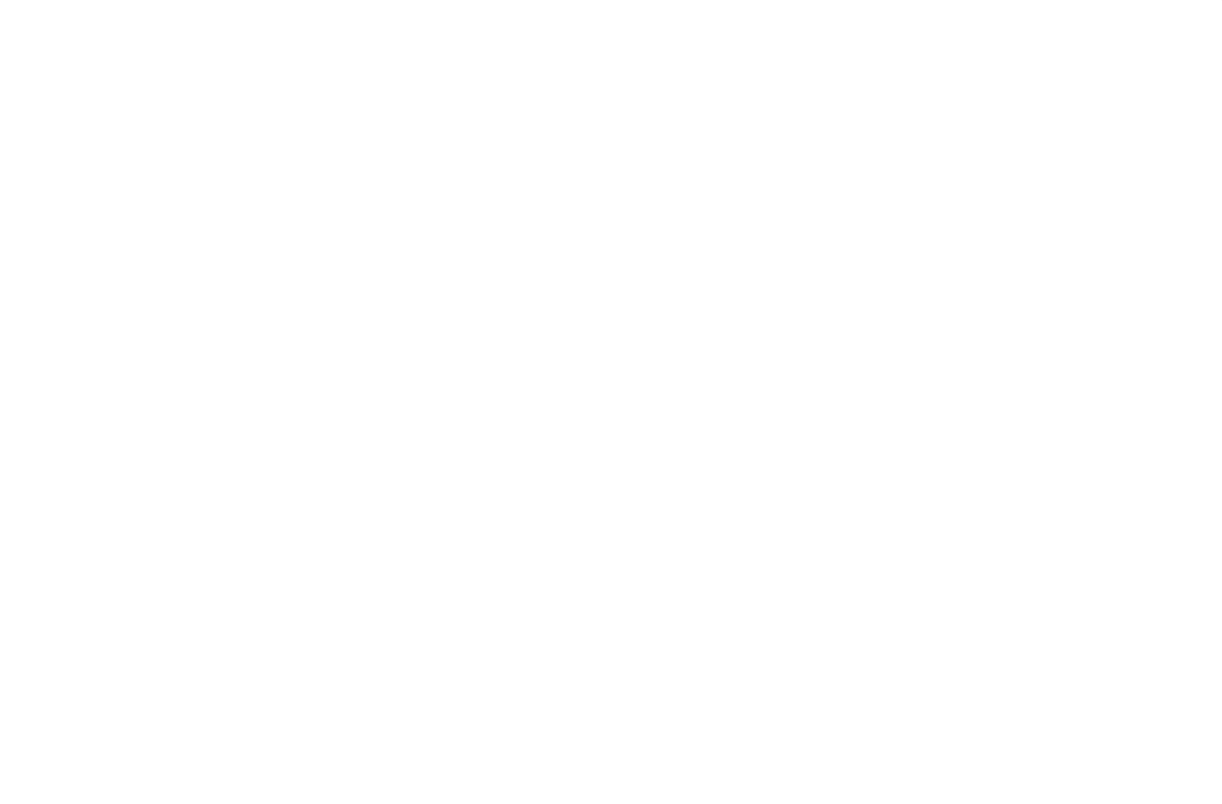

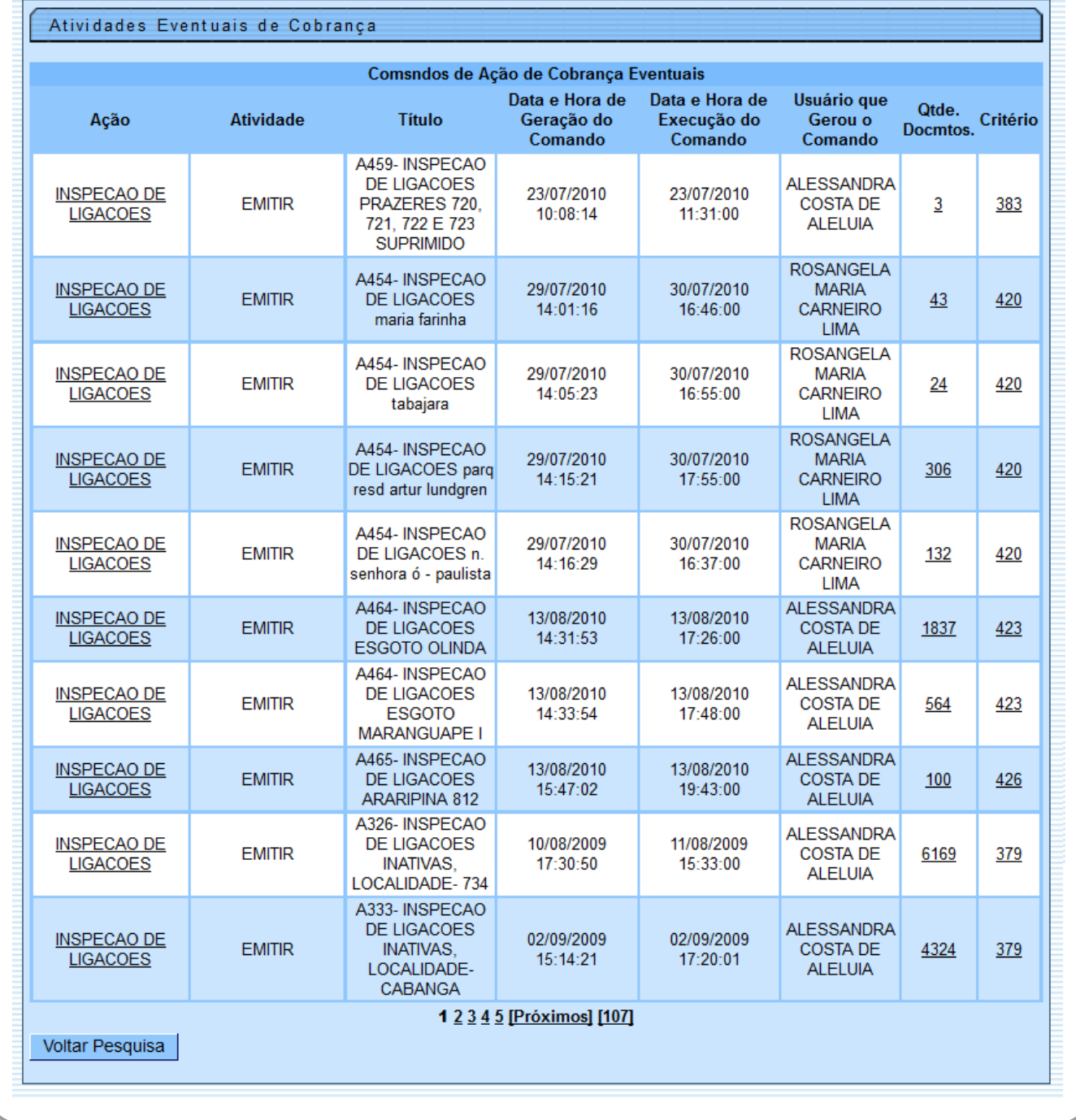

Ao clicar no hiperlink do campo **Ação**, tela acima, será exibida a tela **Manter de Ação de Cobrança**, com o botão **Avançar** > habilitado. Ao clicar neste botão, será exibida a tela abaixo, contendo os critérios das ações selecionada:

### Manter Comando de Ação de Cobrança - Critério de Cobrança

Para determinar o critério do comando de ação de cobrança, selecione um dos critérios abaixo:

### Critérios da Ação de Cobrança:

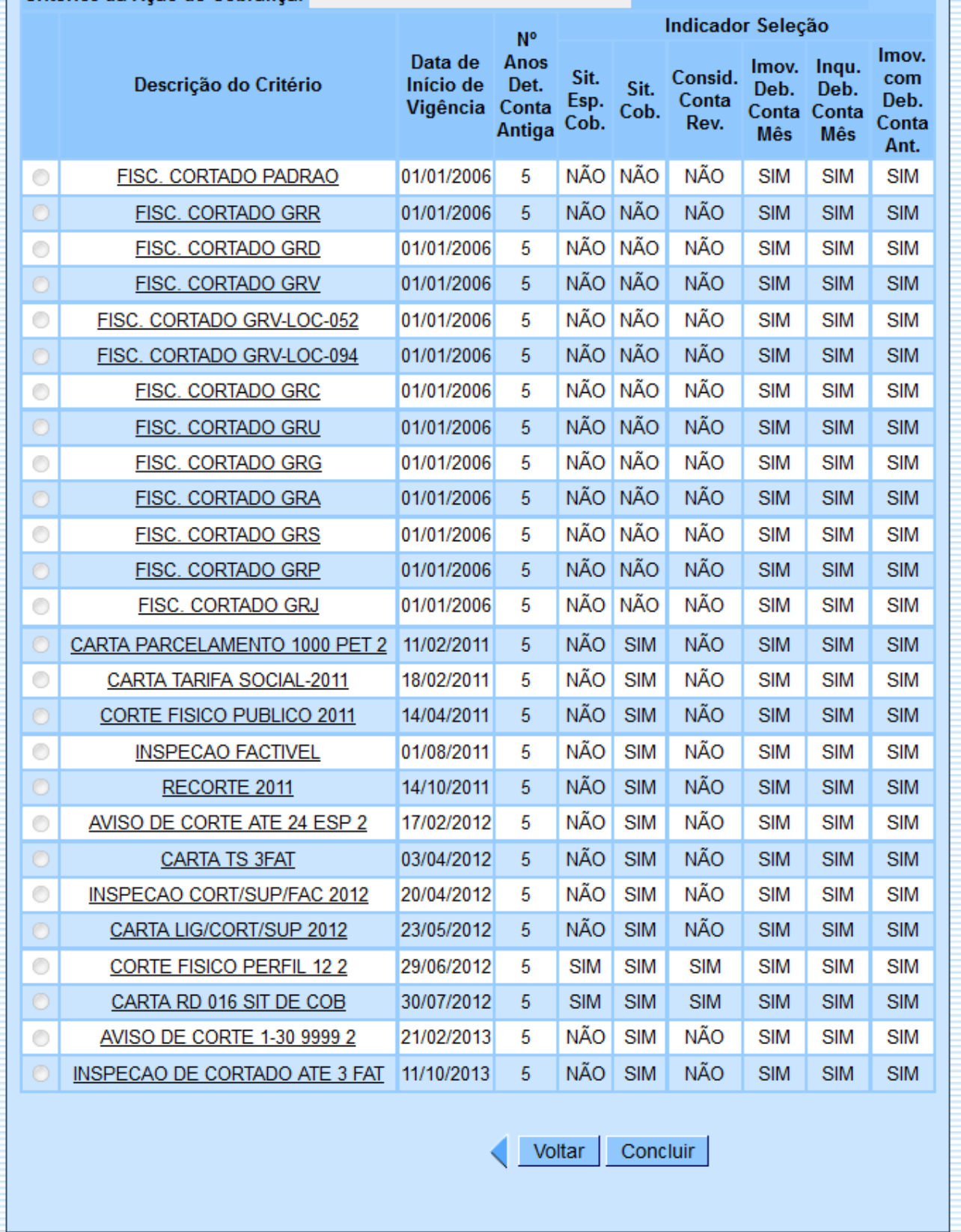

### Ao clicar no link da **Descrição do Critério** será exibida a tela de **Consultar Linhas do Critério**:

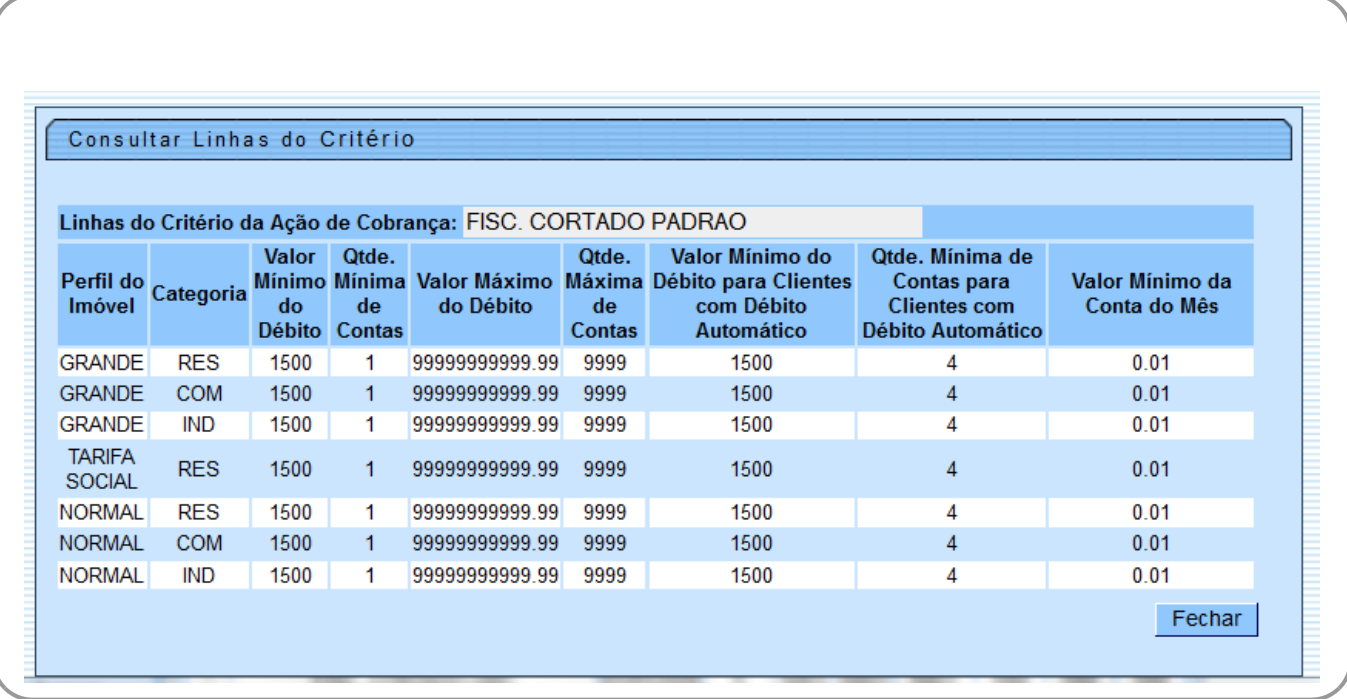

## **Tela de Sucesso**

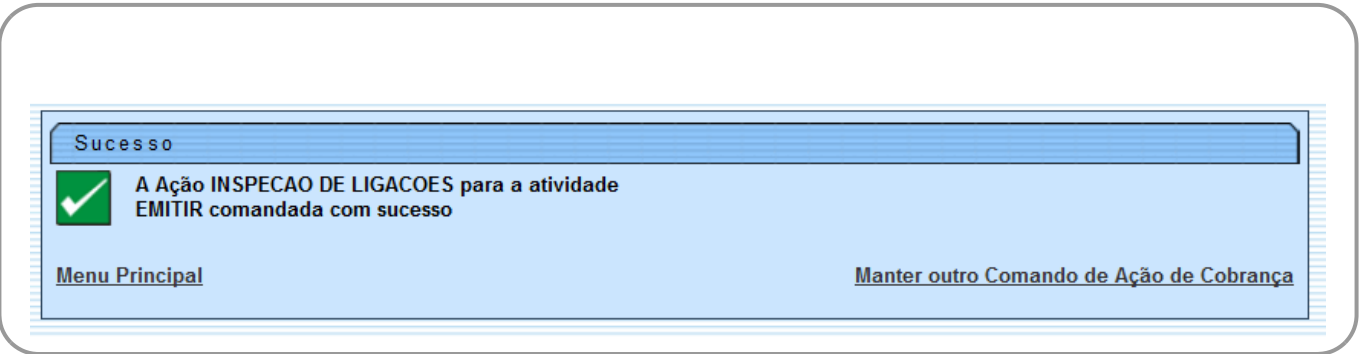

## **Preenchimento dos Campos**

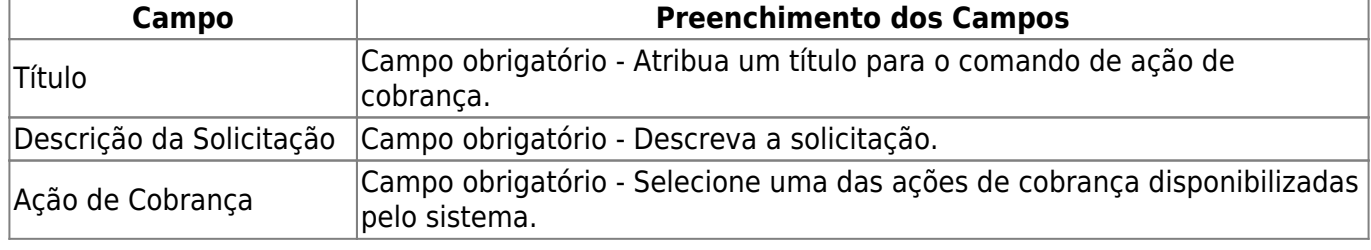

Base de Conhecimento de Gestão Comercial de Saneamento - https://www.gsan.com.br/

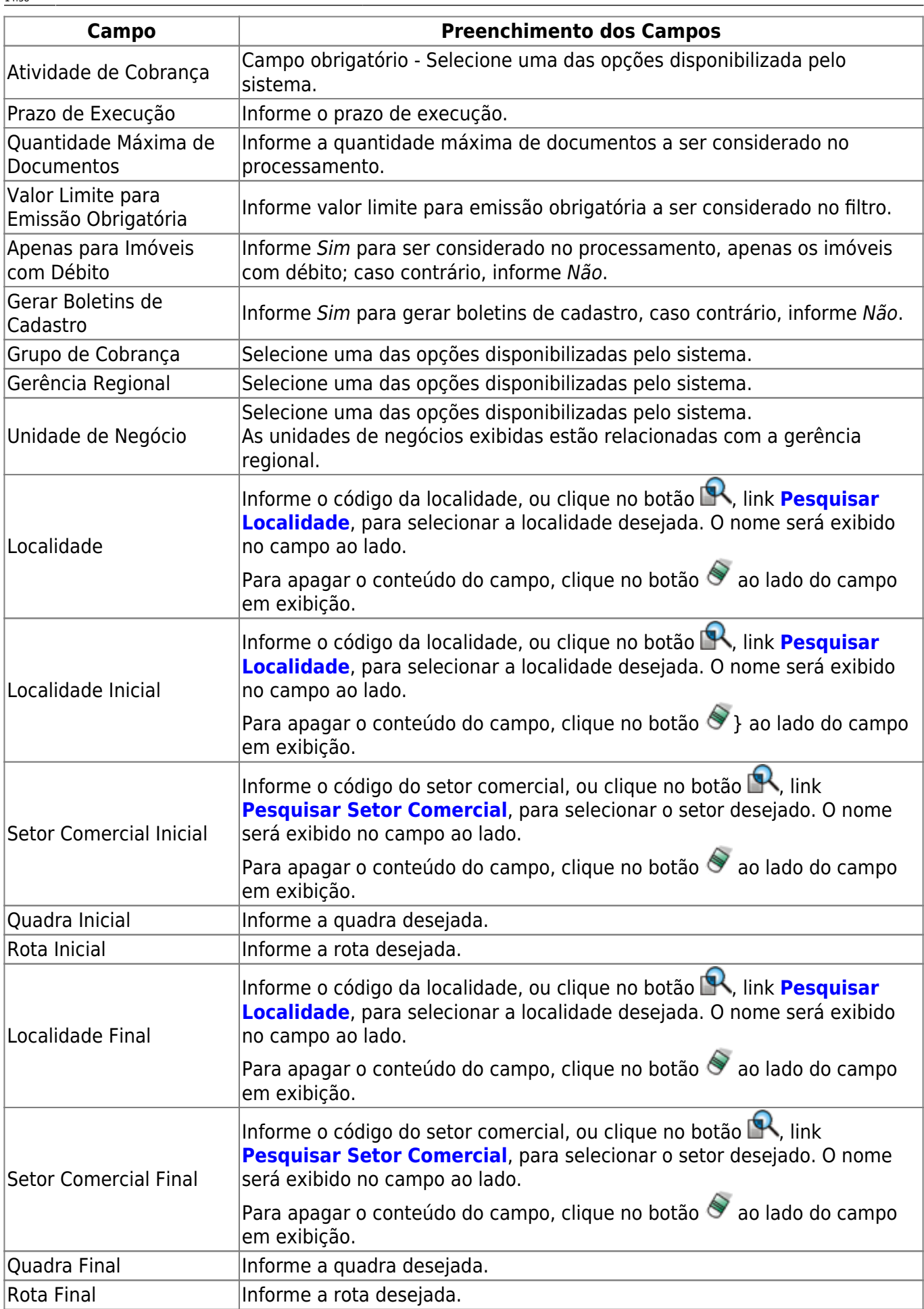

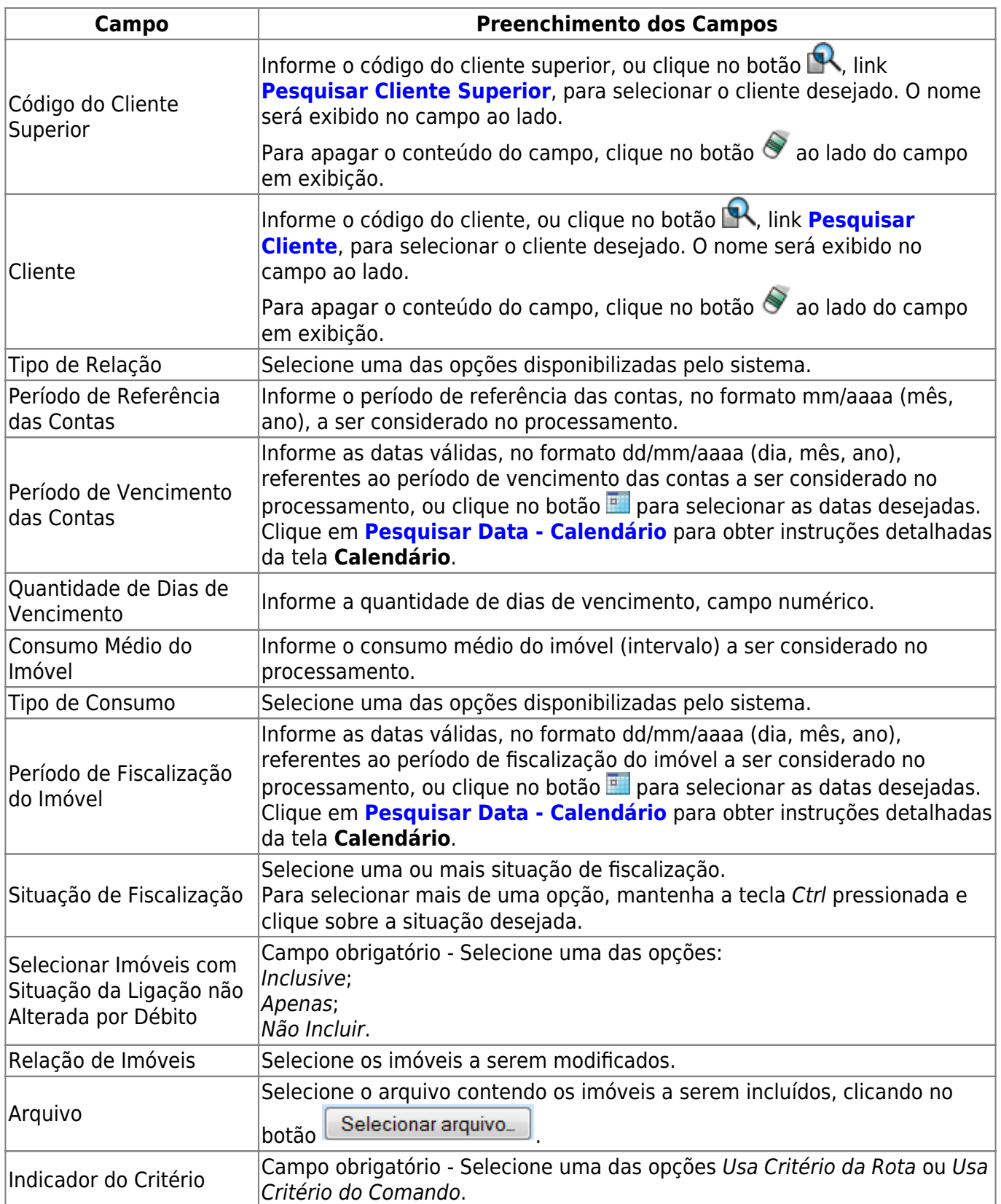

# **Funcionalidade dos Botões**

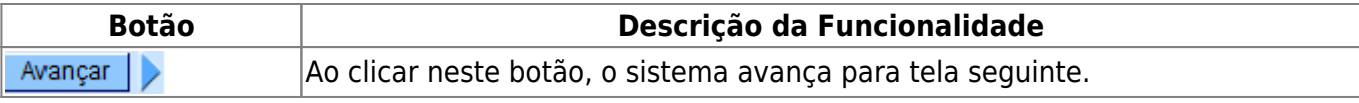

Base de Conhecimento de Gestão Comercial de Saneamento - https://www.gsan.com.br/

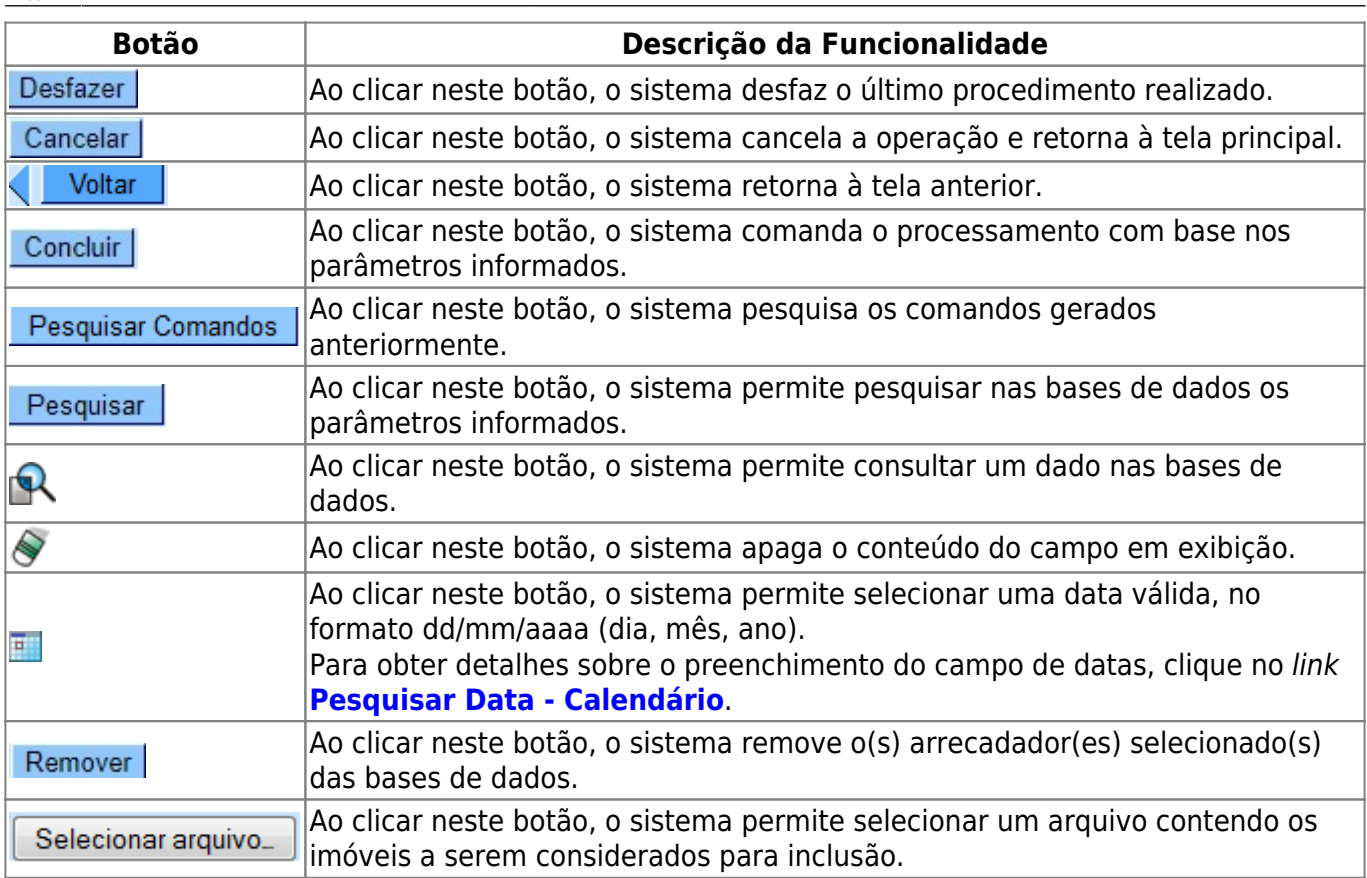

## **Referências**

### **Manter Comando Atividade Ação Cobrança**

## **Termos Principais**

### **[Cobrança](https://www.gsan.com.br/doku.php?id=ajuda:cobranca)**

### **[Comando de Atividade de Ação de Cobrança](https://www.gsan.com.br/doku.php?id=ajuda:cobranca:comando_de_atividade_de_acao_de_cobranca)**

Clique **[aqui](https://www.gsan.com.br/doku.php?id=ajuda)** para retornar ao Menu Principal do GSAN.

#### From:

<https://www.gsan.com.br/> - **Base de Conhecimento de Gestão Comercial de Saneamento**

### Permanent link:

 $\pmb{\times}$ **[https://www.gsan.com.br/doku.php?id=ajuda:cobranca:manter\\_comando\\_de\\_atividade\\_de\\_acao\\_de\\_cobranca&rev=1513607914](https://www.gsan.com.br/doku.php?id=ajuda:cobranca:manter_comando_de_atividade_de_acao_de_cobranca&rev=1513607914)**

Last update: **18/12/2017 14:38**